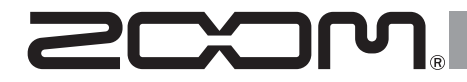

# TAC-8 Thunderbolt<sup>™</sup> Audio Converter

# オペレーション マニュアル

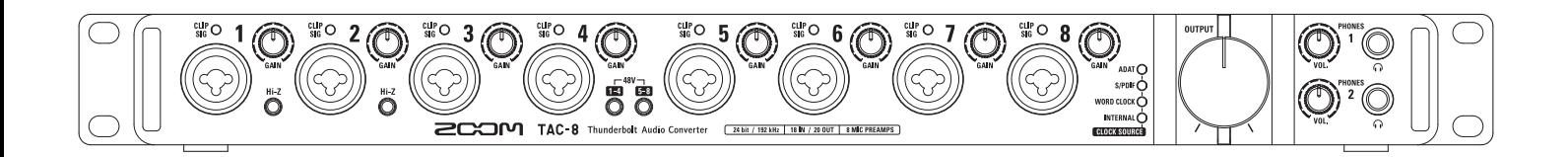

© 2014 ZOOM CORPORATION

本マニュアルの一部または全部を 無断で複製/転載することを禁じます。

# 目 次

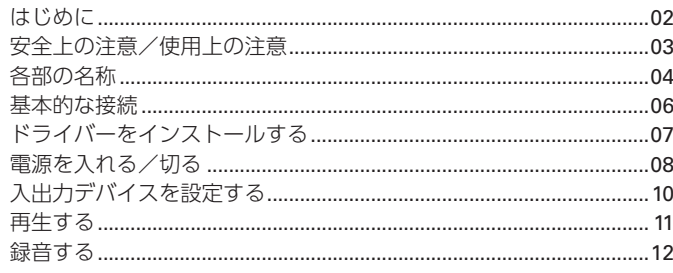

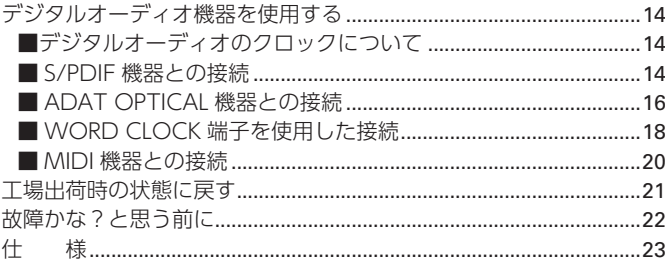

# はじめに

このたびは、ZOOM Thunderbolt™オーディオコンバーター (以下"TAC-8"と呼びます)をお買い上げいただきまして、ありがとうご ざいます。

TAC-8は、次のような特長を備えた製品です。

# **18in/20outのThunderbolt™オーディオコンバーター**

TAC-8は、次世代高速インターフェイスThunderbolt™テクノロジーを 搭載したオーディオコンバーターです。USB2.0では実現できなかった 低レイテンシーシステムを実現。また、最大24bit/192kHzの録音再生に 対応し、インターネットで配信されている高音質なハイレゾリューショ ン音源も再生することができます。

# **こだわりのオーディオ性能**

コンピューターのジッターに影響されないアシンクロナス(非同期)転送 システムを採用。192kHzをサポートする最新のAD/DAコンバーター を採用し、システム全体で原音を忠実に再現します。

### **高性能マイクプリアンプ搭載**

Hシリーズで培った高性能なマイクプリアンプを採用。Hi-Z入力に対応 し、最大+60dBまでの増幅と、+48Vのファンタム電源を供給すること ができます。

### **フレキシブルな内蔵ミキサーと専用ミキサーアプリケーション** <sup>"</sup> TAC-8 MixEfx" に対応

TAC-8は、入力18チャンネル、コンピューターの再生20チャンネルを、 全20チャンネルの出力に自由にルーティングできるミキサーを内蔵し ています。また、専用アプリケーションTAC-8 MixEfx を使用することで、 コンピューター上から内蔵ミキサーやモニター用のエフェクトの設定を 行うことができます。

TAC-8 MixEfx の詳しい情報はZOOMのWEBサイト(http://www. zoom.co.jp/downloads/)を確認してください。

TAC-8の機能を十分に理解し、末永くご愛用頂くために、このマニュア ルをよく読んでください。

また、一通り読み終わった後も、このマニュアルは保証書とともに保管し てください。

# 安全上の注意/使用上の注意

### 安全上の注意

このオペレーションマニュアルでは、 誤った取り扱いによる事故を未然に防 ぐための注意事項を、マークを付けて表 示しています。マークの意味は次の通り です。

「死亡や重症を負うおそれがある |警告 内容| です。 「傷害を負うことや、財産の損害が

|注意 発生するおそれがある内容| です。

図記号の例

「実行しなければならない(強制) 内容」です。 「してはいけない(禁止)内容」です。

### 警告

### 改造について

ケースの開封や改造を加えない。

### ACアダプターによる駆動

- **ACアダプターは、必ずZOOM AD-**19を使用する。
- **ACアダプターをコンセントから抜** くときは、必ずACアダプター本体を 持って行う。
- コンセントや配線器具の定格を超え る使い方やAC100V以外では使用 しない。

AC100Vと異なる電源電圧の地域 (たとえば国外)で使用する場合は、 必ずZOOM 製品取り扱い店に相談し て適切なAC アダプターを使用する。

### 注意

# 製品の取り扱いについて

- 落としたり、ぶつけたり、無理な力を 加えない。
- 異物や液体を入れないように注意す る。

### 使用環境について

- 温度が極端に高いところや低いとこ ろでは使わない。
- 暖房機やコンロなど熱源の近くでは 使わない。
- 湿度が極端に高いところや水滴のか かるところでは使わない。
- 振動の多いところでは使わない。 ○ 砂やほこりの多いところでは使わない。

### 接続ケーブルと入出力ジャックに ついて

- ケーブルを接続するときは、各機器 の電源スイッチを必ずOFFにして から接続する。
- 移動するときは、必ずすべての接続 ケーブルを抜いてから移動する。

### 音量について

 $\bigcirc$  大音量で長時間使用しない。

### 使用上の注意

### 他の電気機器への影響について

TAC-8は、安全性を考慮して本体から の電波放出および外部からの電波干渉を 極力抑えております。しかし、電波干渉を 非常に受けやすい機器や極端に強い電波 を放出する機器の周囲に設置すると影響 が出る場合があります。そのような場合 は、TAC-8と影響する機器とを十分に 距離を置いて設置してください。 デジタル制御の電子機器では、TAC-8 も含めて、電波障害による誤動作やデー タの破損、消失など思わぬ事故が発生し かねません。注意してください。

### ラックマウントについて

お使いのラックにマウントできない場 合は、TAC-8底面に付いているゴム足 を取り外してください。

### お手入れについて

パネルが汚れたときは、柔らかい布で乾 拭きしてください。それでも汚れが落ち ない場合は、湿らせた布をよくしぼって 拭いてください。

クレンザー、ワックスおよびアルコー ル、ベンジン、シンナーなどの溶剤は絶 対に使用しないでください。

### 温度について

長時間の連続使用などでTAC-8が暖か くなることがありますが、手で触れるこ とのできる温度であれば異常ではあり ません。

### 故障について

故障したり異常が発生した場合は、すぐ にTAC-8を取り外し、「製品の型番」「製 造番号」「故障、異常の具体的な症状」「お 客様のお名前、ご住所、お電話番号」をお 買い上げの販売店またはズームサービ スまで連絡してください。

### 著作権について

- ◎Macintosh® / Mac OS®は、Apple Inc.の商標または登録商標です。
- ◎Thunderbolt™ / Thunderbolt™ ロゴは、米国およびその他の国におけ るIntel Corporationの商標です。
- ◎ADAT / ADAT Optical は米国お よ び そ の 他 の 国 に お け るinMusic Brands Inc.の商標です。
- ◎MIDIは社団法人音楽電子事業協会 (AMEI)の登録商標です。
- ◎文中のその他の製品名、登録商標、会社 名は、それぞれの会社に帰属します。
- \*文中のすべての商標および登録商標は、それらの識別 のみを目的として記載されており、各所有者の著作権 を侵害する意図はありません。

他の者が著作権を保有するCD、レコード、テープ、実演、 映像作品、放送などから録音する場合、私的使用の場合 を除き、権利者に無断での使用は法律で禁止されていま

す。 著作権法違反に対する処置に関して、(株)ズームは一切 の責任を負いません。

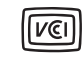

VCCI-B

この装置は、クラスB情報技術 装置です。この装置は、家庭環境

で使用することを目的としていますが、 この装置がラジオやテレビジョン受信 機に近接して使用されると、受信障害を 引き起こすことがあります。 取扱説明 書に従って正しい取り扱いをしてくだ さい。

# 各部の名称

# **■フロントパネル**

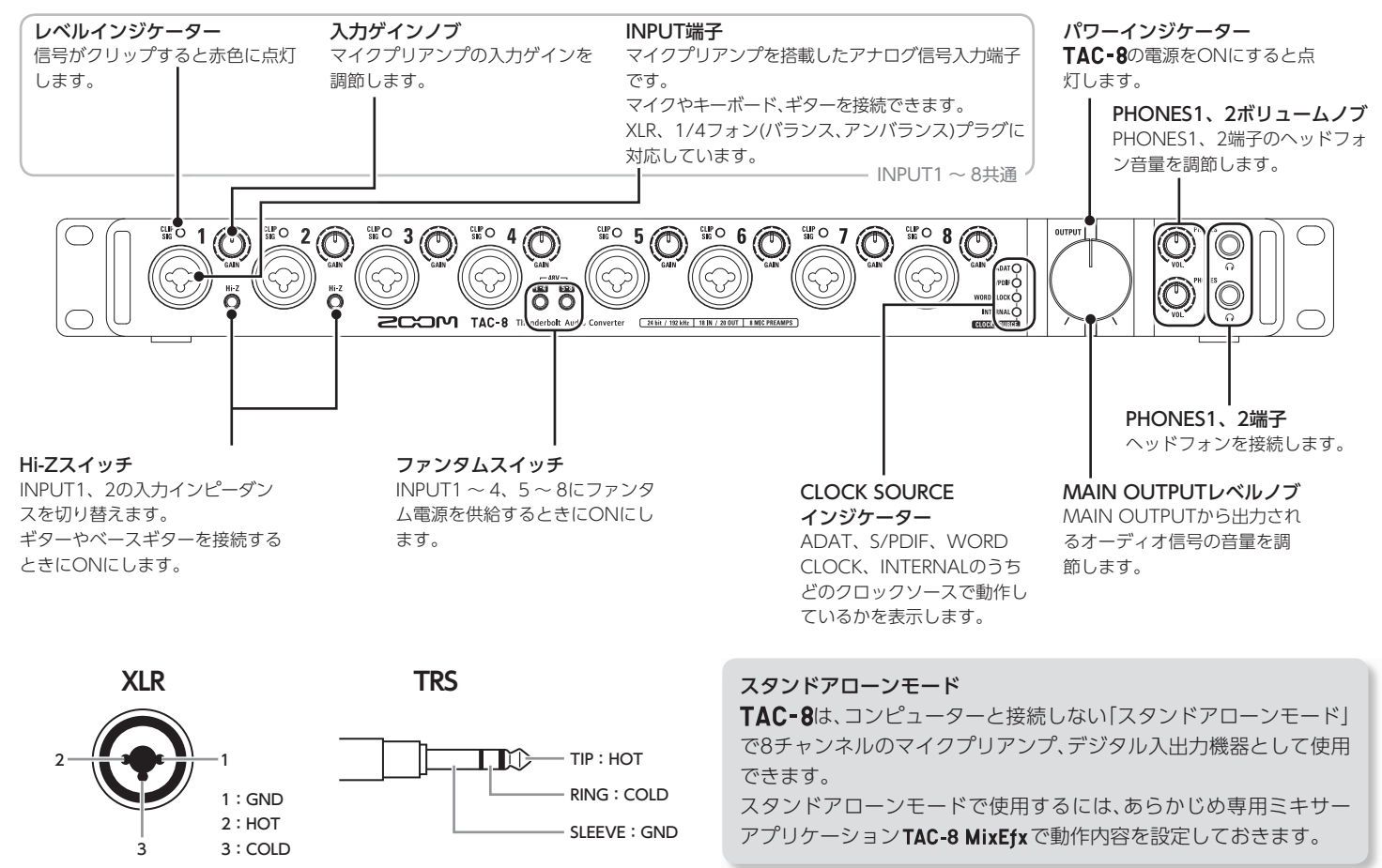

# **■リアパネル**

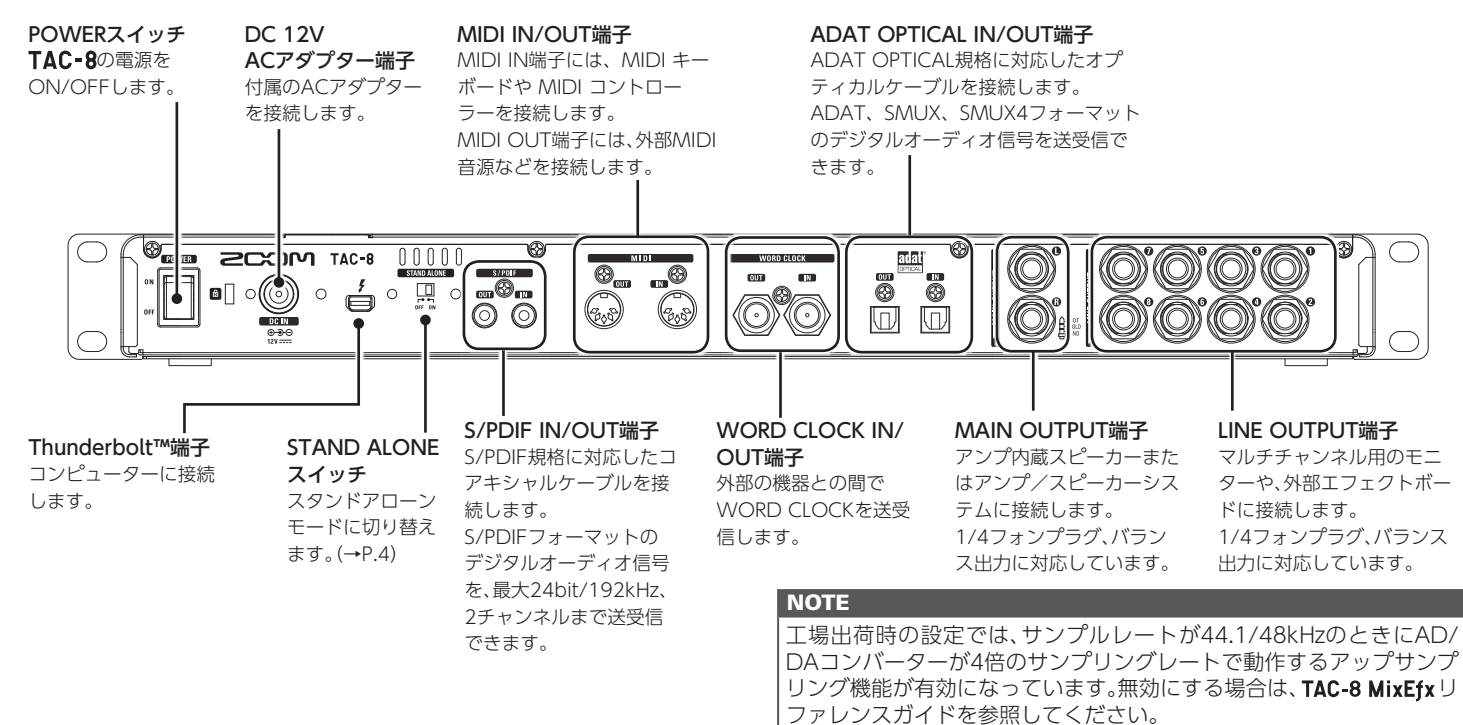

# 〈サンプリングレートと各入出力〉

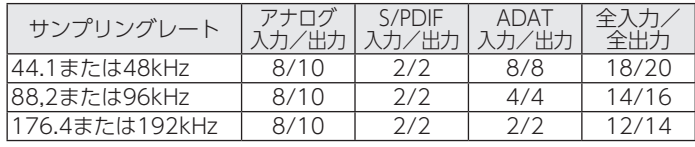

# アップサンプリング

元のサンプリングレートが44.1kHzや48kHzの場合、内部処理では 176.4kHzまたは192kHzとして動作させることができます(工場出 荷時は有効)。これにより、A/D変換ではエリアシングノイズ(折り返 しノイズ)のないサウンドとなり、D/A変換ではこれまで以上にクリ アなサウンドとなります。

# 基本的な接続

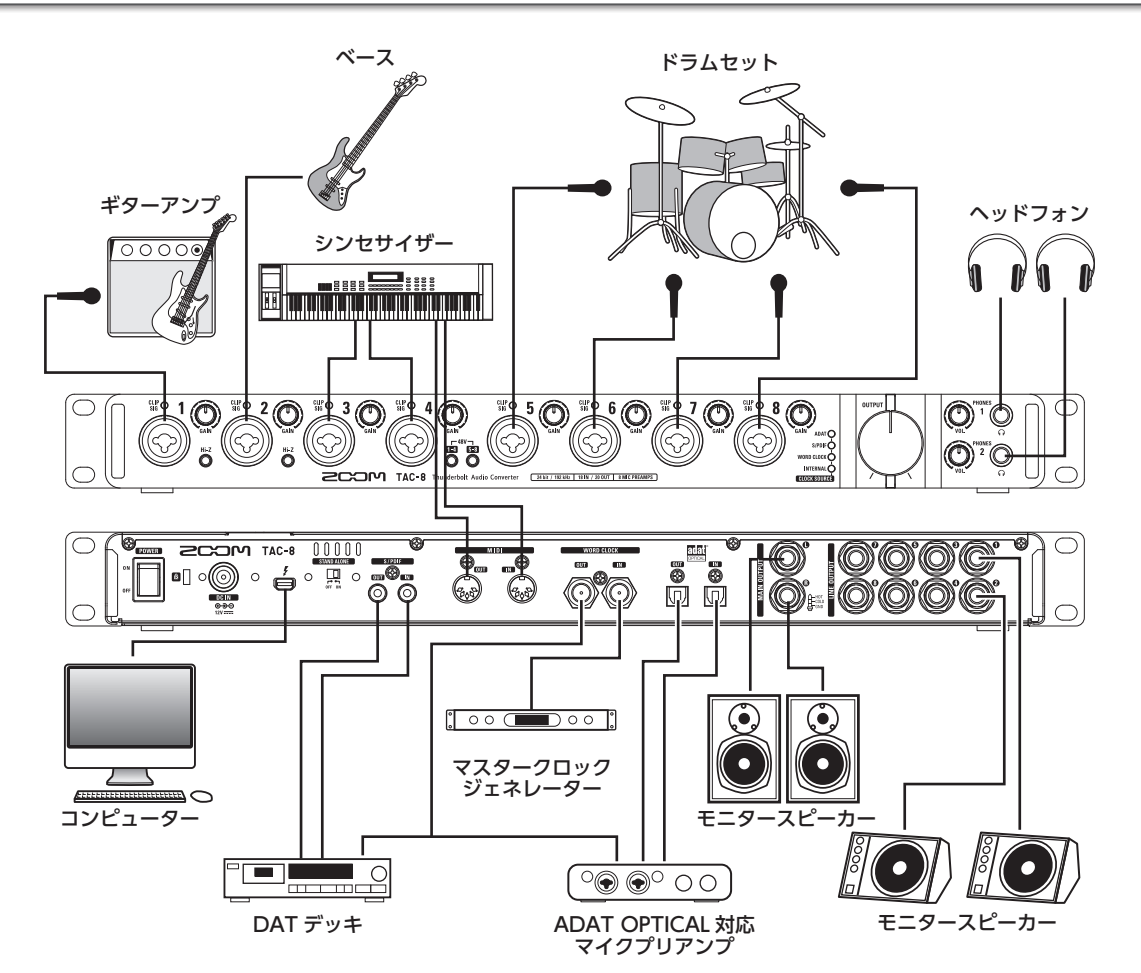

基本的な接続 基本的な接続<br>基本的な接続

# ドライバーをインストールする

### **NOTE**

インストールが完了するまでは、TAC-8を接続しないでください。

1. http://www.zoom.co.jp/downloads/ からコンピュー ターに「ZOOM TAC-8 Driver」をダウンロードする。

### **NOTE**

・最新の「ZOOM TAC-8 Driver」は上記WEBサイトからダウ ンロードできます。

・対応している動作環境は次の通りです。

Mac OS X(10.8.5以降)

# 2. インストーラー「ZOOM TAC-8 Driver.pkg」アイコン をクリックして、起動する。

指示に従って「ZOOM TAC-8 Driver」をインストールしてくだ さい。

# 電源を入れる/切る

# **■電源を入れる**

1. TAC-8に接続している出力機器の音量を最小にする。

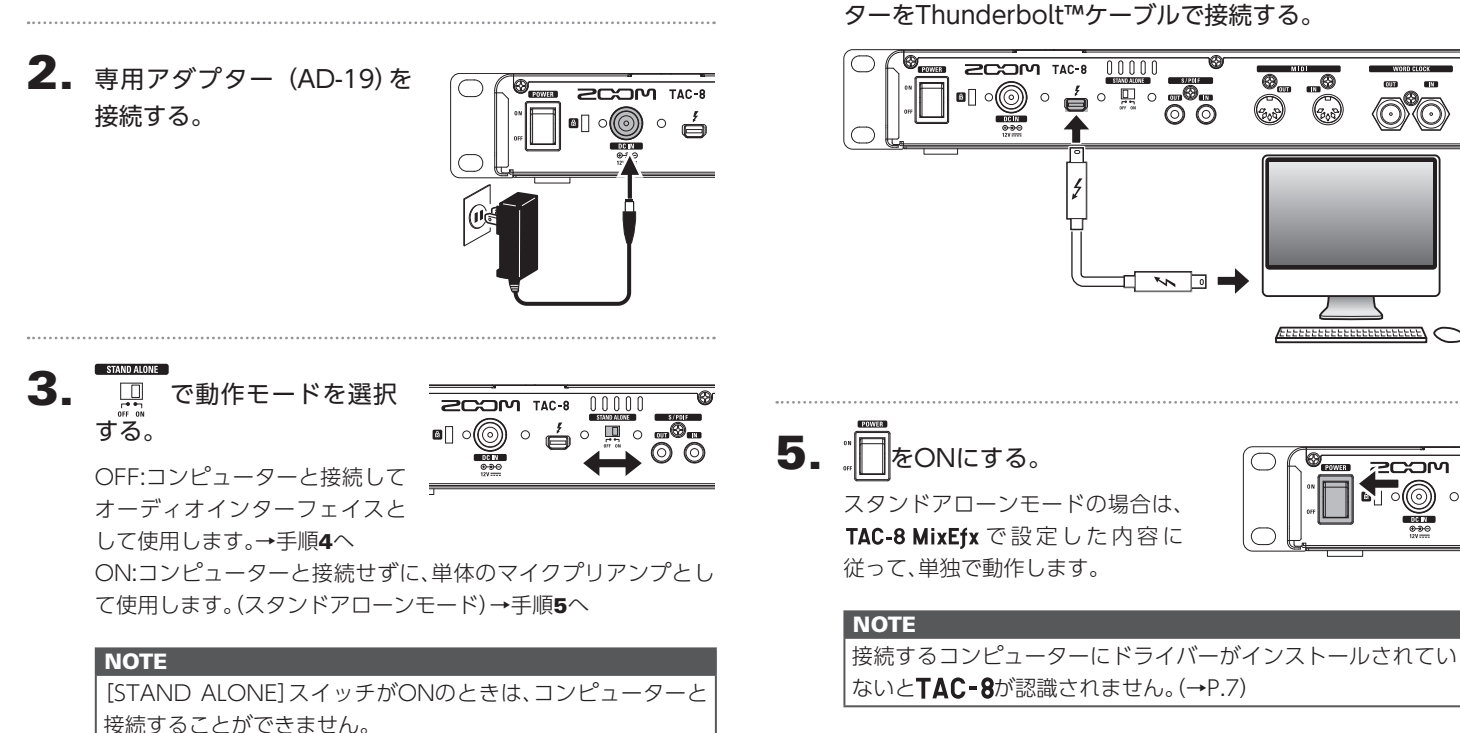

4. 手順3でOFFを選択した場合は、TAC-8 とコンピュー

0.9

# **■電源を切る**

 $3.$   $\mathbb{R}$   $\epsilon$  OFFにする。

6. パワーインジケーターが点灯したことを 確認する。

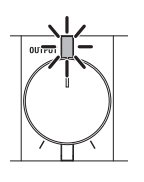

# 2. 接続しているアンプやモニタースピーカーなどの電源を切る。

1. TAC-8に接続している機器の音量を最小にする。

# **NOTE**

TAC-8の起動やコンピューターとの接続に時間がかかり、パ ワーインジケーターが点滅する場合があります。点灯に変わる までしばらくお待ちください。 しばらく待っても点滅が終わらない場合は、電源を入れ直して ください。

### **HINT**

スタンドアローン時は、10時間が経過すると、自動的に電源が 切れます。常に電源をONにしたい場合は、TAC-8 MixEfxのリ ファレンスガイドを参考に、パワーマネージメント機能の設定 をOFFにしてください。

# 入出力デバイスを設定する

### **NOTE**

DAWソフトでTAC-8を使用して録音や再生を行う場合は、ソフトウェア側で設定が必要です。

1. [システム環境設定]の[サウンド]を開いて、[入力]、[出 力]にて[ZOOM TAC-8]を選択する。

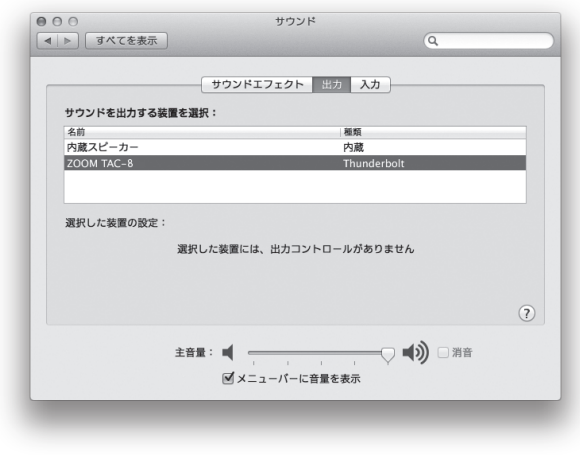

2. DAWソフト上で、オーディオの入力デバイス、出力デバイ スにTAC-8を選択する。

ポート名と対応するTAC-8の入力端子は次のとおりです。

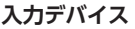

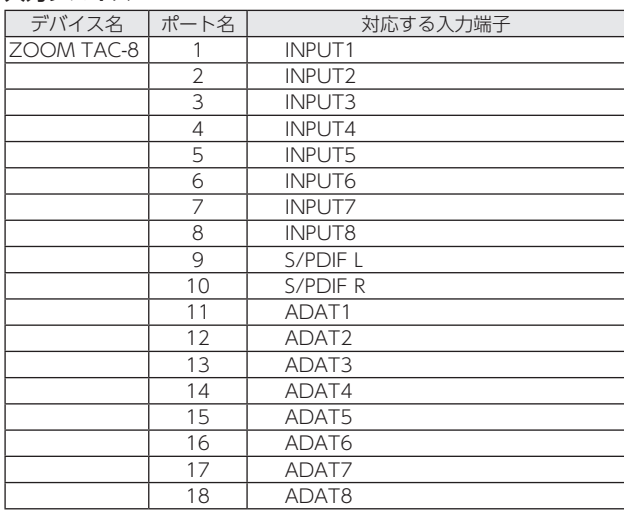

### **NOTE**

出力端子に出力する信号は、TAC-8 MixEfxを使って自由にルー ティングすることができます。

詳しくはTAC-8 MixEfxのリファレンスガイドを参照してくだ さい。

### **HINT**

入力デバイス、出力デバイスの設定方法は、お使いのDAWソフ トの取扱説明書を参照してください。

# 再生する しょうきょう トラーの音量を調節する 、ミ<br>フェ ر<br>اب カメア H の音量を調節す  $\overline{M}$

# ヘッドフォンやスピーカーの音量を調節する

- **■ヘッドフォンの音量を調節する**
- 1. ヘッドフォンをPHONES1または2に接続する。

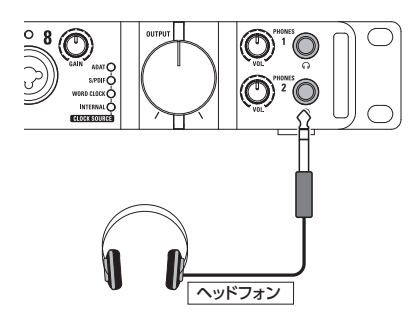

2. PHONES1または2の お回して、ヘッドフォンの音量 を調節する。

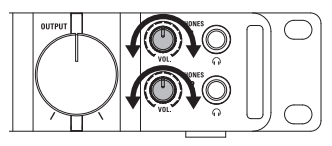

# **NOTE**

・PHONES1は、MAIN OUTPUTと同じ信号が出力されます。 · PHONES2は、TAC-8 MixEfx を使用して、 MAIN OUTPUT、 LINE OUTPUT 1/2~7/8の信号を切り替えて出力できます。 工場出荷時は、MAIN OUTPUTと同じ信号を出力します。 詳細は、TAC-8 MixEfxのリファレンスガイドを参照してくだ さい。

- **■スピーカーの音量を調節する**
- 1. モニタースピーカーをMAIN OUTPUTに接続する。

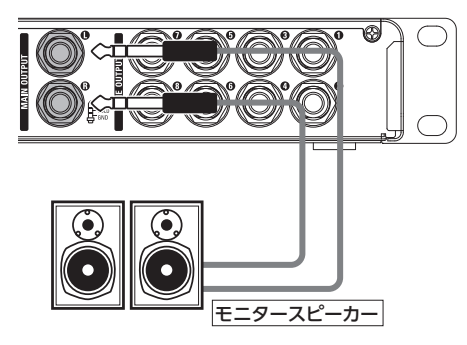

 $\mathbf{2.}$   $\left(\begin{smallmatrix}1\\0\end{smallmatrix}\right)$ を回して、スピーカーの音量を調節する。

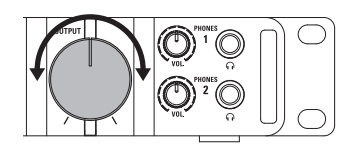

# **NOTE**

OUTPUTボリュームはMAIN OUTPUTのみ有効です。その他 のボリュームを操作したい場合は、TAC-8 MixEfxを使ってくだ さい。

詳細は、TAC-8 MixEfxのリファレンスガイドを参照してくださ い。

11

# 楽器・マイクを使用する

# **■楽器を接続する**

TRS/モノラルフォンケーブルを使って、楽器をINPUT1 ~ 8に 接続します。

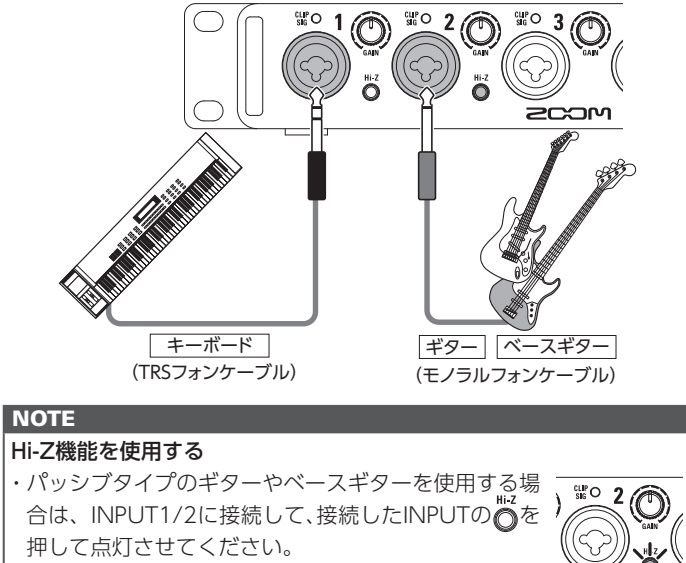

・INPUT1/2にキーボードなど他の楽器を接続する場合

は、おを押して消灯させてください。

# **■マイクを接続する**

XLRケーブルを使って、マイクをINPUT1 ~ 8に接続します。

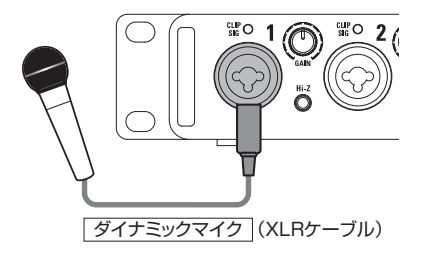

# **NOTE**

ファンタム電源を使用する

- ・コンデンサーマイクを使用する場合は、接 続したINPUTの e a を押して点灯させて ください。ファンタム電源が供給されます。
- ・ファンタム電源は、INPUT1 ~ 4、5 ~ 8 が同時に供給されます。

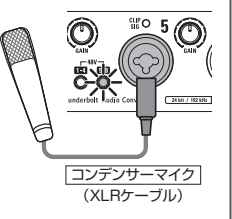

・ダイナミックマイクとコンデンサーマイク を同時に使用する場合、ファンタム電源の

ON/OFFを考慮して接続するINPUTを決めてください。

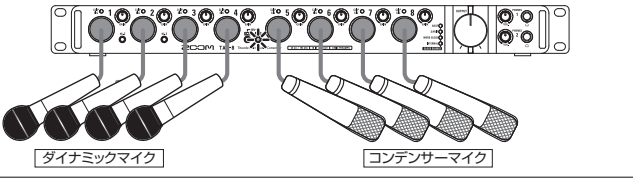

録音する

# 録音する 楽器・メディンタを使用する 楽器・プレー Customer Search ディスクタイル 米器. マイクを使用する

# **■入力ゲインを調節する**

INPUTの入力感度を調節します。

1. CLIP 〇で入力信号の状態を確認する。

緑に点灯:入力信号があります。 赤く点灯:入力信号がクリップしています。

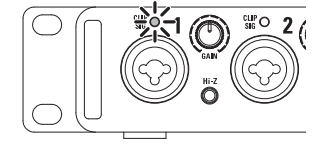

 $2.$   $\odot$ を回して入力ゲインを調節する。

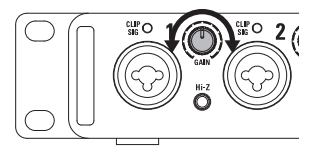

### **HINT**

・レベルインジケーターが赤く点灯しないように調節してくだ さい。

# デジタルオーディオ機器を使用する

# **■デジタルオーディオのクロックについて**

TAC-8とデジタルオーディオ機器を接続してオーディオデータ の転送を行う場合、お互いのオーディオクロックが同期していな ければなりません。同期をさせないと、ノイズなど様々な問題の 原因となります。

オーディオクロックの同期を行うには、クロックの基準にする機 器をマスター、もう一方をスレーブとして動作させる必要があり ます。

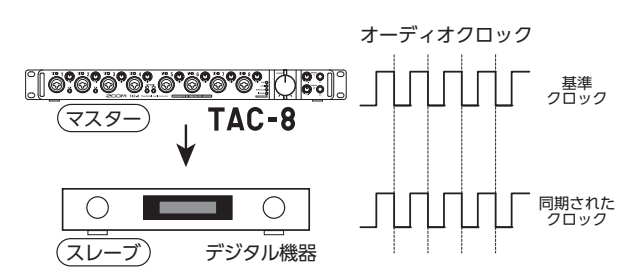

TAC-8をマスターとして動作させているとき、TAC-8とデジタル機器 のオーディオクロックは同期しています。

# ■ S/PDIF 機器との接続

1. TAC-8に接続している出力機器の音量を最小にする。

**HINT** 

接続時、クロックが同期するまでの間にノイズが発生すること があります。

# 2. TAC-8と接続機器のサンプリングレートを合わせる。

**NOTE** TAC-8のサンプリングレートを変更する方法については、 TAC-8 MixEfxのリファレンスガイドを参照してください。

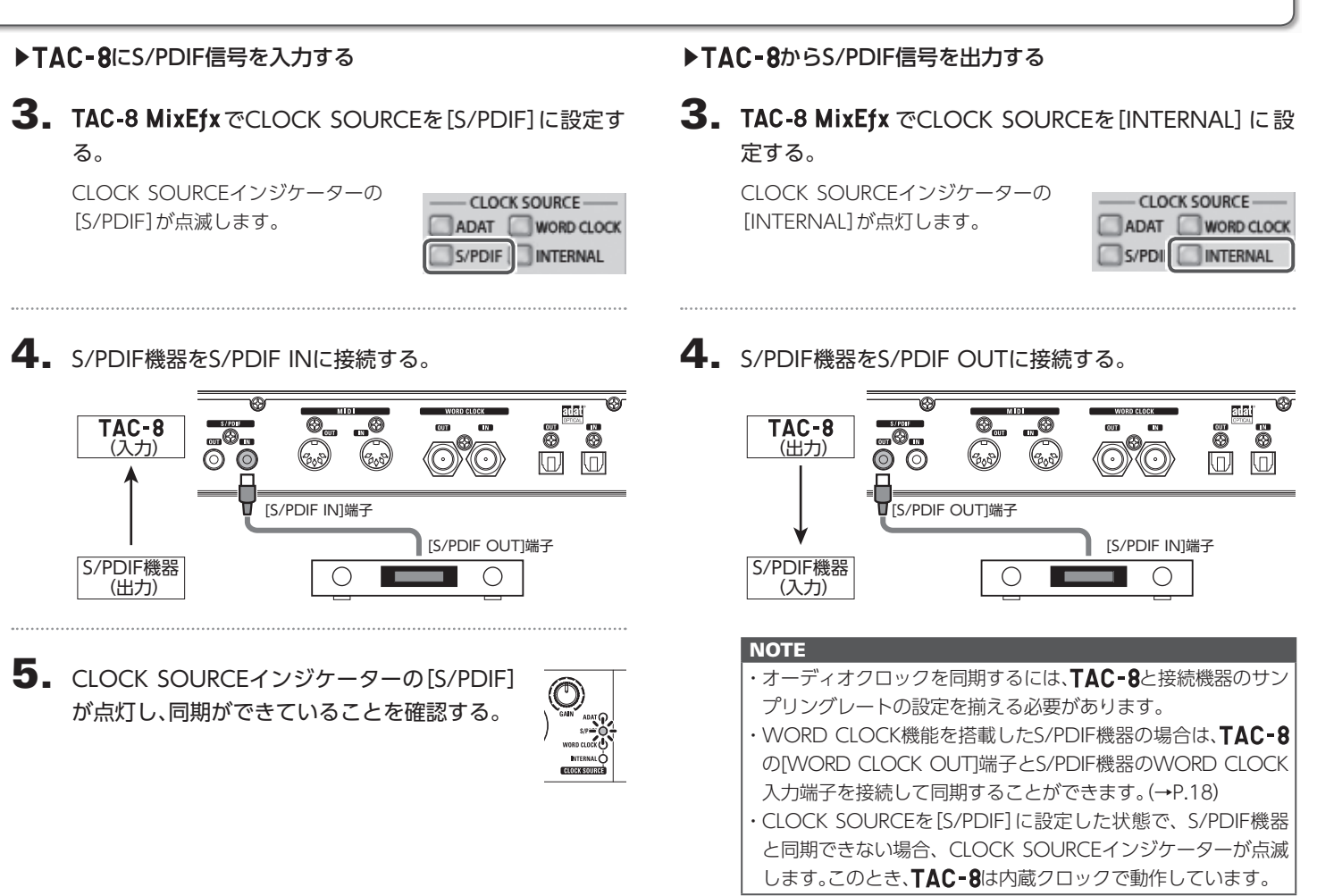

# デジタルオーディオ機器を使用するのっつき

# **■ ADAT OPTICAL 機器との接続**

1. TAC-8に接続している出力機器の音量を最小にする。

# **HINT**

接続時、クロックが同期するまでの間にノイズが発生すること があります。

# ▶ TAC-8にADAT OPTICAL信号を入力する

3. TAC-8 MixEfx でCLOCK SOURCEを[ADAT]に設定す る。

> CLOCK SOURCEインジケーターの [ADAT]が点滅します。

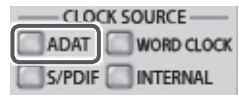

# 2. TAC-8と接続機器のサンプリングレートを合わせる。

**NOTE** TAC-8のサンプリングレートを変更する方法については、 TAC-8 MixEfxのリファレンスガイドを参照してください。

4. ADAT OPTICAL機器をADAT OPTICAL INに接続する。

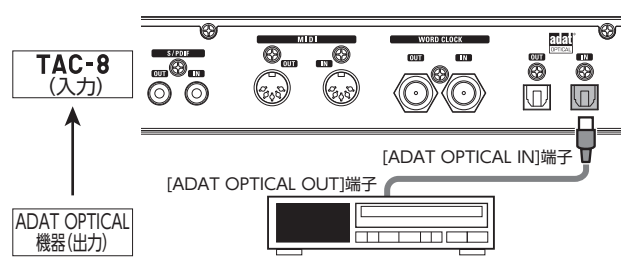

5. CLOCK SOURCEインジケーターの[ADAT] が点灯し、同期ができていることを確認する。

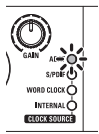

# ▶ TAC-8からADAT OPTICAL信号を出力する

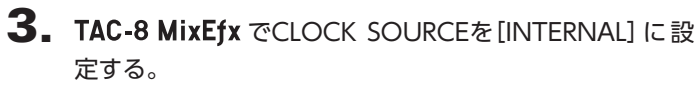

CLOCK SOURCEインジケーターの [INTERNAL]が点灯します。

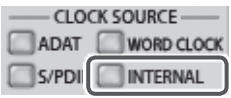

4. ADAT OPTICAL機器をADAT OPTICAL OUTに接続する。

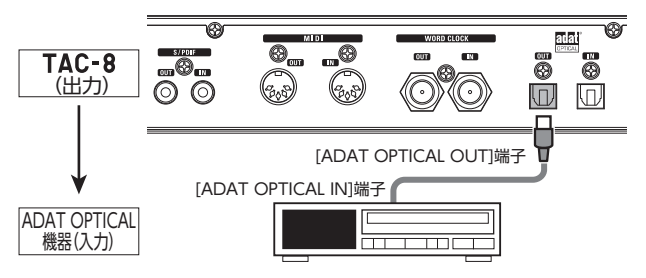

### **NOTE**

- ·オーディオクロックを同期するには、TAC-8と接続機器のサン プリングレートの設定を揃える必要があります。
- ・WORD CLOCK機能を搭載したADAT OPTICAL機器の場合 は、TAC-8のIWORD CLOCK OUTI端子とADAT OPTICAL機 器のWORD CLOCK入力端子を接続して同期することができま  $\overline{J}_0$  ( $\rightarrow$ P.18)
- ・CLOCK SOURCEを[ADAT]に設定した状態で、ADAT OPTICAL 機器と同期できない場合、CLOCK SOURCEインジケーターが 点滅します。このとき、TAC-8は内蔵クロックで動作してい ます。

# デジタルオーディオ機器を使用するのっつき

# **■ WORD CLOCK 端子を使用した接続**

マスタークロックジェネレーターと同期する場合などは、 WORD CLOCK端子を使用します。

# 1. TAC-8に接続している出力機器の音量を最小にする。

# **HINT** 接続時、クロックが同期するまでの間にノイズが発生すること があります。

# 2. TAC-8と接続機器のサンプリングレートを合わせる。

### **NOTE**

TAC-8のサンプリングレートを変更する方法については、 TAC-8 MixEfxのリファレンスガイドを参照してください。

# ▶接続機器をマスタークロックにする

3. TAC-8 MixEfx **TODUAL SOURCE & [WORD CLOCK]** に設定する。

> CLOCK SOURCEインジケーターの [WORD CLOCK]が点滅します。

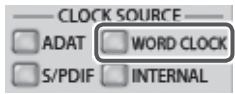

# 4. 接続機器をWORD CLOCK INに接続する。

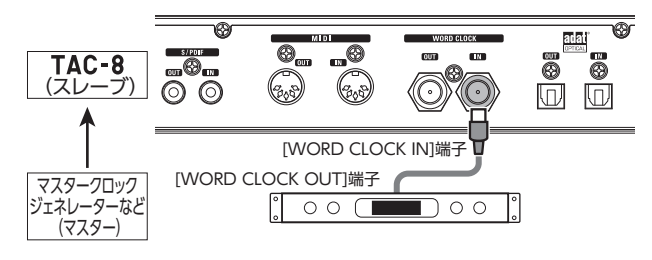

5. CLOCK SOURCEインジケーターの[WORD CLOCK]が点灯し、同期ができていることを確 認する。

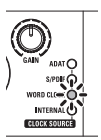

# ▶ TAC-8をマスタークロックにする

3. TAC-8 MixEfx でCLOCK SOURCEを[INTERNAL]に設 定する。

CLOCK SOURCEインジケーターの [INTERNAL]が点灯します。

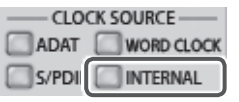

# 4. 接続機器をWORD CLOCK OUTに接続する。

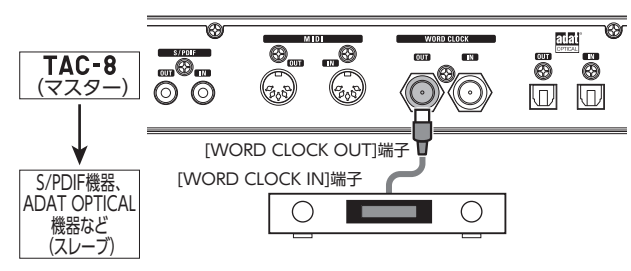

### **NOTE**

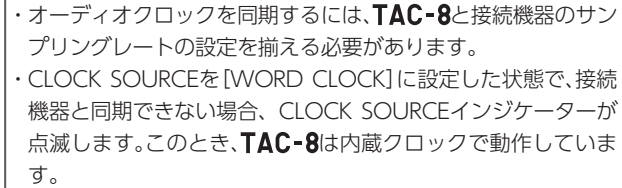

# デジタルオーディオ機器を使用するのっつき

# **■ MIDI 機器との接続**

1. MIDIケーブルでMIDI機器をMIDI INまたはOUTに接続 する。

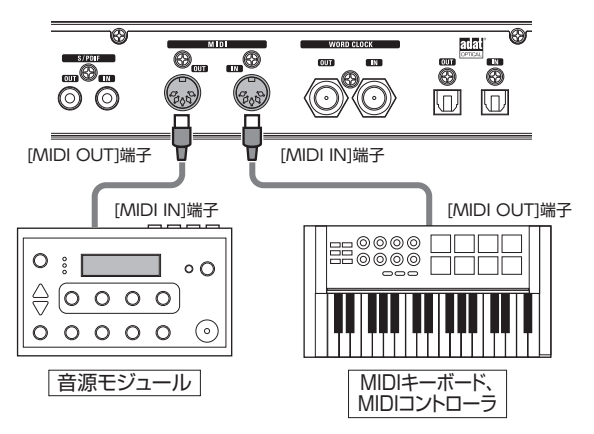

**2.** DAWなどの設定で、「ZOOM TAC-8 MIDI I/O Port」を 選択する。

### **NOTE**

ZOOM TAC-8 Reserved Port はTAC-8 MixEfxのために予約 されています。使用すると、TAC-8およびTAC-8 MixEfxが正常 に動作しないおそれがあります。

# 工場出荷時の状態に戻す

初期化して、工場出荷時の設定に戻します。

<sub>srampatowe</sub><br>口 をOFFにする。

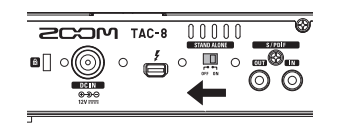

2. TAC-8とコンピューターを接続する。

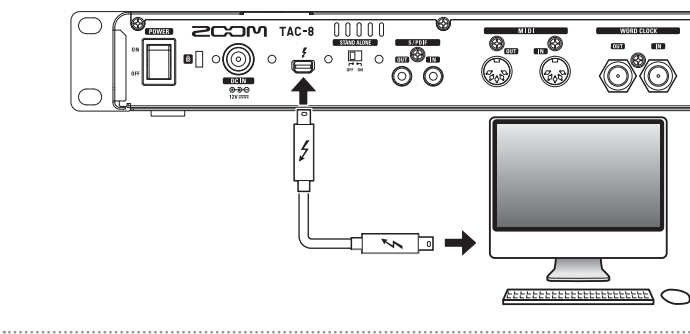

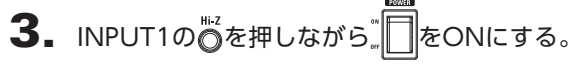

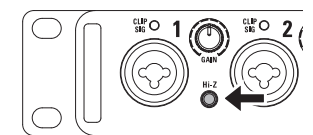

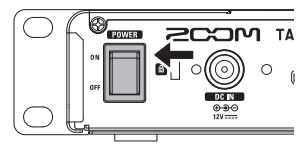

INPUT1の◎とパワーインジケーターが点滅します。

4. 初期化を実行する。

実行:INPUT1の◎を押す。 キャンセル:INPUT2のOまたは8 8を押す。

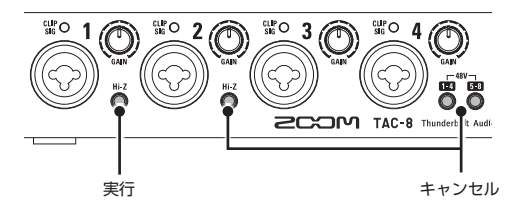

# 故障かな?と思う前に

TAC-8の動作がおかしいと感じられたときは、まず次の項目を確認してください。

# TAC-8のデバイスを選択できない/使用できない

- ·TAC-8がコンピューターに正しく接続されていることを確認する。
- ·TAC-8のSTAND ALONEスイッチがOFFになっていることを確認 する。
- ·TAC-8を使用しているソフトウェアをすべて終了し、TAC-8の POWERスイッチを操作し、電源を入れ直す。
- ・ドライバーをインストールし直す。

### 再生している音が聞こえない、もしくは小さい

- ・スピーカーの接続、およびスピーカーの音量を確認する。
- ·TAC-8のMAIN OUTPUTの音量、およびPHONES1/2の音量を調節 する。
- ·TAC-8 MixEfxから、内蔵ミキサーの設定を確認する。
- ・[システム環境設定]の[サウンド]の[出力]にて、[ZOOM TAC-8]が選 択されていることを確認する。

# 録音した音が大きい、小さい、もしくは無音

- ·TAC-8の入力ゲインを調節する。
- ・コンデンサーマイクを使用している場合はファンタム電源をONにす る。
- ・[システム環境設定]の[サウンド]の[入力]にて、[ZOOM TAC-8]が選 択されていることを確認する。

# 入力端子に接続している機器の音が歪む

・レベルインジケーターが赤く点灯していないことを確認する。点灯する 場合は、入力ゲインを小さくする。

### 再生や録音中に音が途切れる

・使用しているソフトウェアでオーディオのバッファサイズが調節でき る場合は、バッファサイズを大きくする。

### 再生や録音ができない

- ・[システム環境設定]の[サウンド]にて[ZOOM TAC-8]が選択されて いることを確認する。
- ·使用しているソフトウェアの入出力設定でTAC-8が選択されているこ とを確認する。
- ·TAC-8がコンピューターに正しく接続されていることを確認する。
- ·TAC-8を使用しているソフトウェアをすべて終了し、TAC-8とつな がっているThunderboltケーブルを抜き差しする。

### デジタル入出力で音が途切れる

- ・オーディオクロックの同期に使用する機器の接続が正しく行われて いることを確認する。
- ·TAC-8がマスターの場合は、接続先の機器でオーディオクロックが同 期できていることを確認する。
- ·TAC-8がスレーブの場合は、TAC-8 MixEfxのCLOCK SOURCEでオー ディオクロックの同期に使用する接続が選択されていることを確認す る。
- ·TAC-8がスレーブの場合は、CLOCK SOURCEインジケーターが点滅 していないことを確認する。

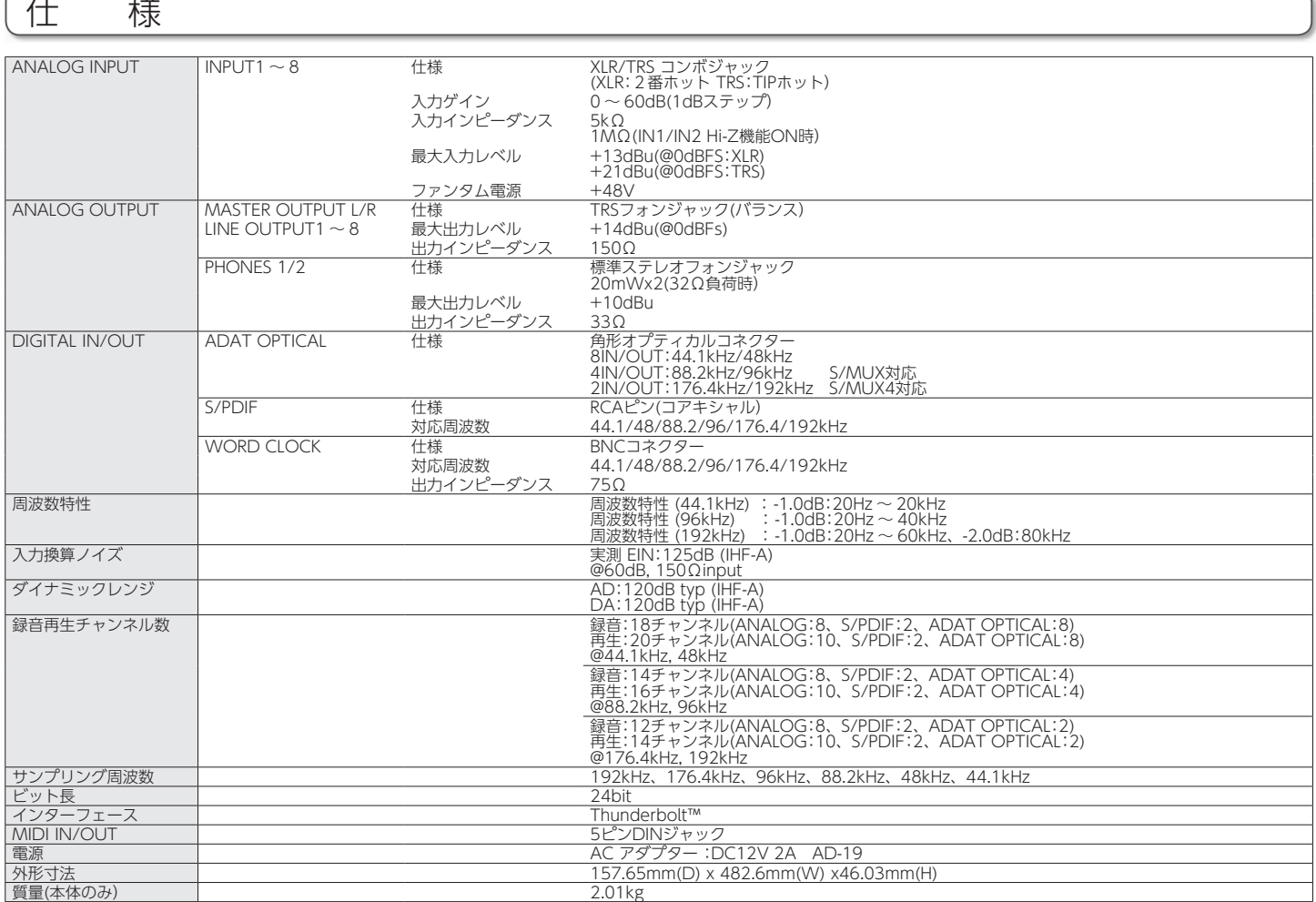

庄 1<br>1<br>1<br>1<br>23<br>2<br>2<br>2<br>2<br>2<br>2<br>2<br><br>2<br> 科

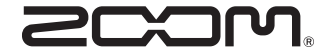

# 株式会社ズーム

〒 101-0062 東京都千代田区神田駿河台 4-4-3 ホームページ http://www.zoom.co.jp